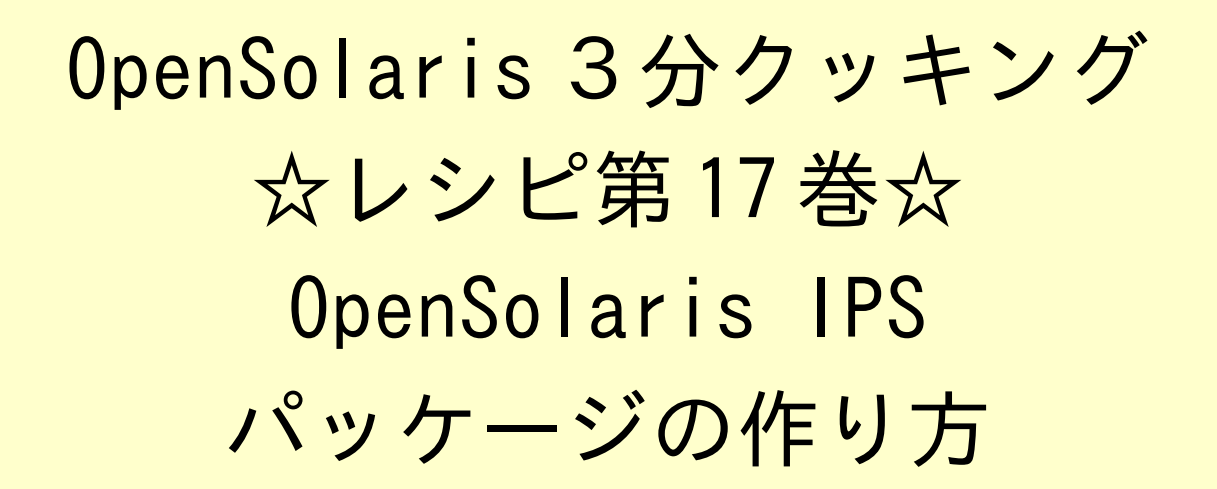

## Solaris 3 分クッキング: OpenSolairs IPS パッケージの作り方

 今夜の3分クッキングは、OpenSolaris でインストール可能な IPS パッケージの作り方とそのパッ ケージを収納するカスタムリポジトリをローカルに作成する方法を実演します。実際の作り方は、こちらのレシピを参考 にしてください。

## 用意する物

OpenSolaris 2009.06 もしくはそれ以降がインストールされたパソコン/サーバー

[ 準備 ]

IPS パッケージを作成するマシン上に既存のリポジトリがないか確認する。このデモ/練習ではデフォルトの /var/pkg/repo を使います、この下が空になっているかどうか、空でない場合は削除が必要になります。

% pfexec rm -rf /var/pkg/repo

IPS パッケージの作り方 [ ローカルリポジトリの起動と作成]

端末を開き、 pkg.depotd デーモンを機動します。ネットワークの環境によっては起動できない場合もあります。 % ping localhost で問題なければ大丈夫です。 この例ではポート 10000 を指定しています。 \* ポート指定がない場合の default は ポート 80 で、 http://localhost/ となります。

% pfexec /usr/lib/pkg.depotd -p 10000

尚、最新の OpenSolaris (b134) をお使いの方は、 --set-property publisher.prefix の指定も必要です。 % pfexec /usr/lib/pkg.depotd -p 10000 –set-property publisher.prefix=localhost <localhost の部分は任意です>

```
shwp@ga86:~$ pfexec /usr/lib/pkg.depotd -p 10000 
[24/Jan/2010:00:59:11] INDEX Search Available 
[24/Jan/2010:00:59:11] ENGINE Listening for SIGHUP. 
[24/Jan/2010:00:59:11] ENGINE Listening for SIGTERM. 
[24/Jan/2010:00:59:11] ENGINE Listening for SIGUSR1. 
[24/Jan/2010:00:59:11] ENGINE Bus STARTING 
[24/Jan/2010:00:59:11] ENGINE Started monitor thread '_TimeoutMonitor'. 
[24/Jan/2010:00:59:11] ENGINE Serving on 0.0.0.0:10000
```
*OpenSolairs Cook Book 1 IPS package*

```
[24/Jan/2010:00:59:11] ENGINE Bus STARTED 
...
```
別の端末を開き、作成する IPS パッケージ "my\_package" に収納するファイルを作成します。

```
この例では、空ファイルの binary と file.txt という二つのファイルを作ります。
```

```
shwp@ga86:~$ mkdir myrepo 
shwp@ga86:~$ cd myrepo 
shwp@ga86:~/myrepo$ touch file.txt 
shwp@ga86:~/myrepo$ touch binary 
shwp@ga86:~/myrepo$ ls -la 
total 4 
drwxr-xr-x 2 shwp staff 4 2010-01-24 01:02 . 
drwxr-xr-x 33 shwp staff 48 2010-01-24 01:01 .. 
-rw-r--r-- 1 shwp staff 0 2010-01-24 01:02 binary 
-rw-r--r-- 1 shwp staff 0 2010-01-24 01:02 file.txt 
shwp@ga86:~/myrepo$
```
pkgsend コマンドを使って、これらのファイルを、サンプルパッケージとして起動中のリポジトリにアップロードします。

shwp@ga86:~/myrepo\$ eval `pkgsend open my\_package@1.0-1` shwp@ga86:~/myrepo\$ pkgsend add file binary mode=0555 owner=root group=bin path=/opt/my\_package/binary shwp@ga86:~/myrepo\$ pkgsend add file file.txt mode=0550 owner=root group=bin path=/opt/my\_package/file.txt shwp@ga86:~/myrepo\$ pkgsend add set name=description value="My Example Package" shwp@ga86:~/myrepo\$ pkgsend close

pkg - image packaging system - Mozilla Firefox 3.1 Beta 3 ファイル(F) 編集(E) 表示(V) 履歴(S) ブックマーク(B) ツール(T) ヘルプ(H) ← → → → → → <del>△</del> 插 http://localhost:10000/en/index.shtml a t show the Sensolaris vWire <mark>る</mark>よく見るページ ▼ © OpenSolaris ▼ © Sun Microsystems ▼ © Other Communities ▼ 图 CustomIPSPackageDemo - ... © B pkg - image packaging syst... © O **United States | English** िस् Packages Search Statistics pkg - image packaging system **Search Packages** Packages  $\mathbf{1}$ Last Updated 2010-01-24<br>01:08:47 Search Search Tips: · All searches are case-insensitive. Ŋ . To find packages that contain a specific file by path, include the leading '/' /usr/bin/vim • To find packages based on a partial match use the wildcard characters \* or '?':  $*$ . xhtm . To find packages based on specific matching characters use "[' and "]: /usr/bin/[calt **Browse Packages** The list of all available packages can be found here 完了

Web ブラウザで http://localhost:10000 を開きアップロードしたパッケージを確認します。

"Packages" をクリックして中身を確認します。

*OpenSolairs Cook Book 2 IPS package*

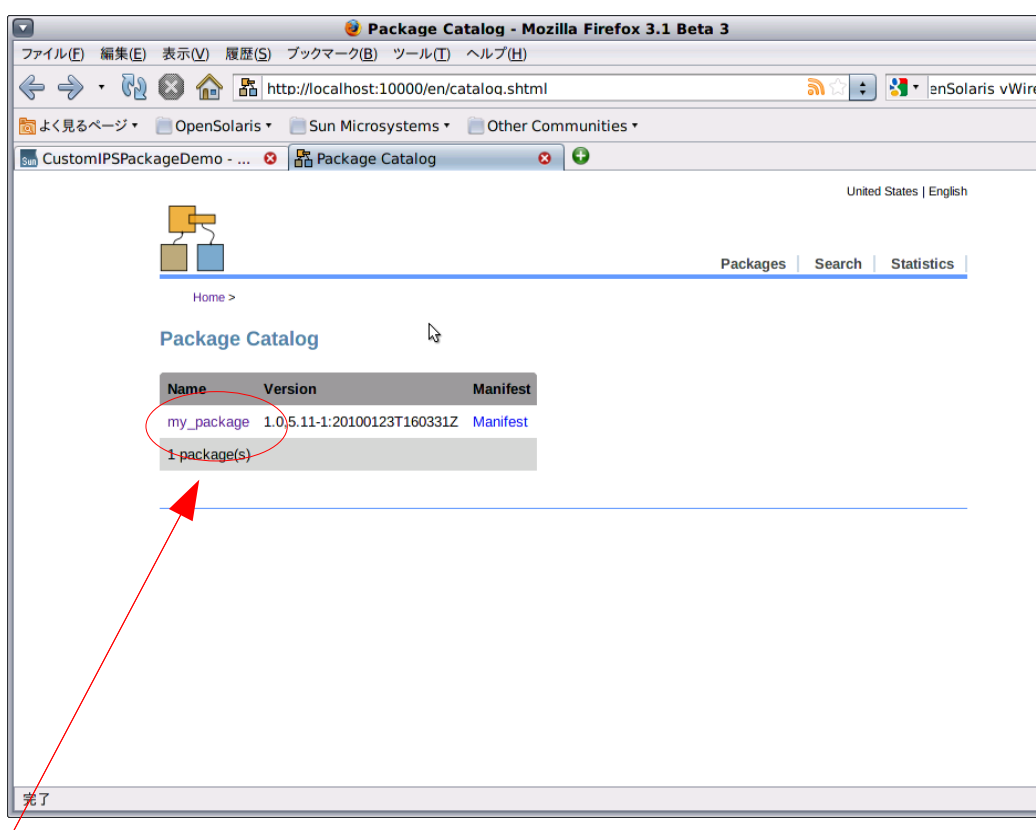

"my\_package" をさらにクリックします。

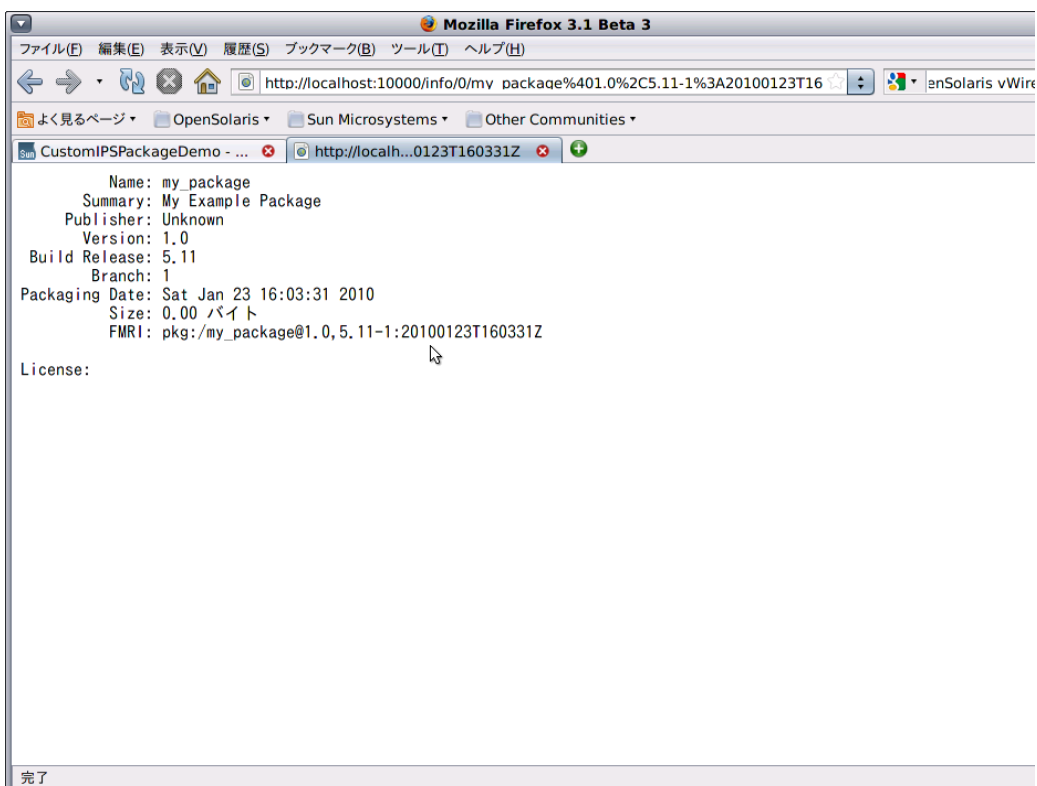

[ 作成したパッケージのインストール ]

pkg set-publisher で、ローカルリポジトリを登録します。

shwp@ga86:~\$ pkg set-publisher -O http://localhost:10000/ localhost shwp@ga86:~\$ pkg publisher タイプ 状態 URI<br>(優先) 起点 online opensolaris.org http://pkg.opensolaris.org/release/ extra 起点 online https://pkg.sun.com/opensolaris/extra/ localhost 起点 online http://localhost:10000/ shwp@ga86:~\$

pkg install で my\_package をインストールします。

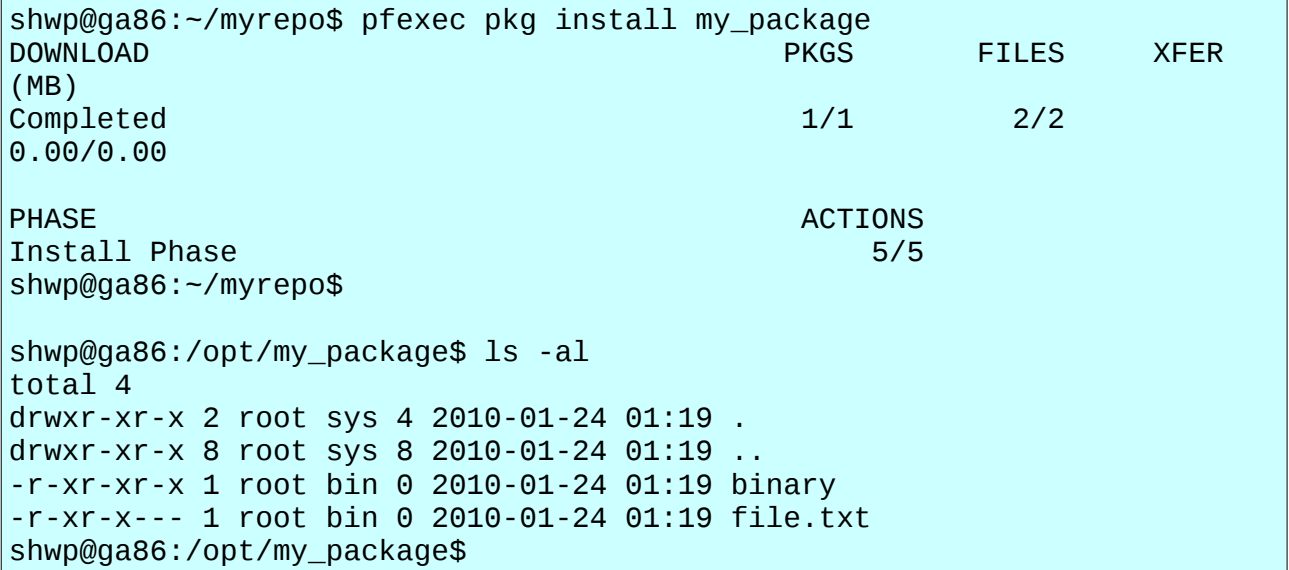

[ my\_package の更新 ]

IPS パッケージの更新は、pkgsend 時の version を更新することで可能になります。

```
shwp@ga86:~/myrepo$ rm binary file.txt 
shwp@ga86:~/myrepo$ touch file.txt 
shwp@ga86:~/myrepo$ touch binary 
shwp@ga86:~/myrepo$ ls -l 
total 1 
-rw-r--r-- 1 shwp staff 0 2010-01-24 01:26 binary 
-rw-r--r-- 1 shwp staff 0 2010-01-24 01:26 file.txt 
shwp@ga86:~/myrepo$ eval `pkgsend open my_package@1.0-2` 
shwp@ga86:~/myrepo$ pkgsend add file binary mode=0555 owner=root
group=bin path=/opt/my_package/binary 
shwp@ga86:~/myrepo$ pkgsend add file file.txt mode=0550 owner=root
group=bin path=/opt/my_package/file.txt 
shwp@ga86:~/myrepo$ pkgsend add set name=description value="My Example
```
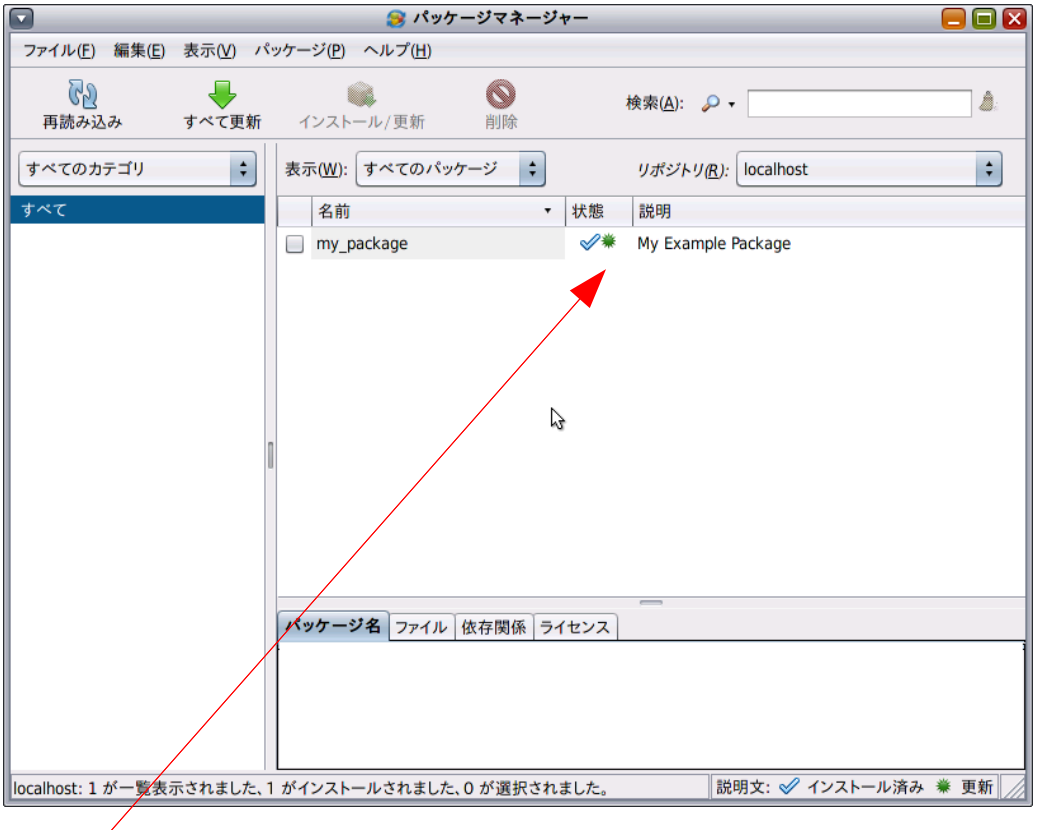

パッケージマネージャで、my\_package が更新可能なことを確認します。

更新可能な場合、緑のマークがつきます。

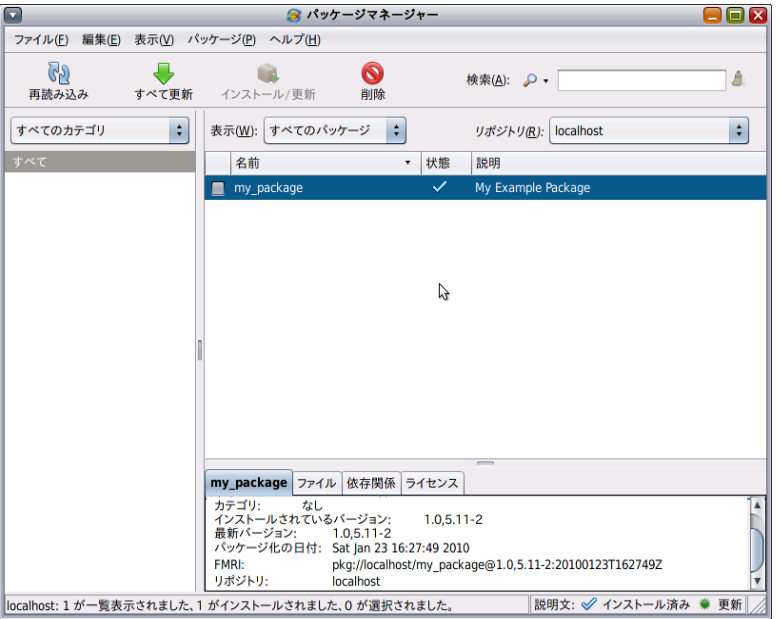

リポジトリには2つの version の my\_package が登録されています。

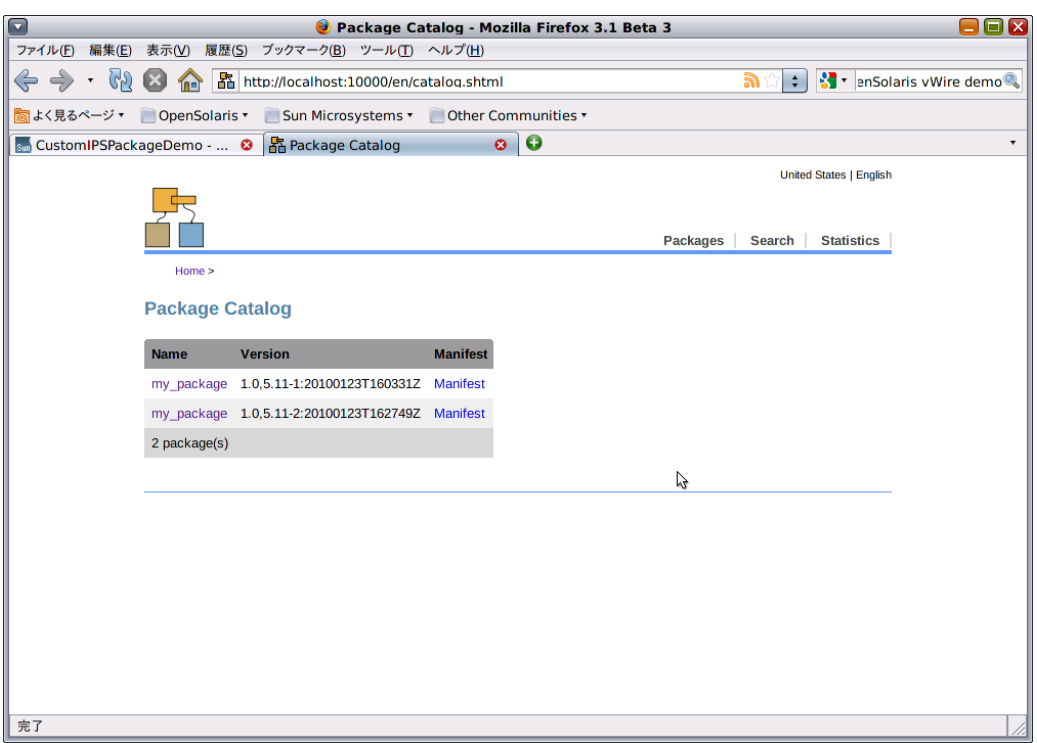

## < 注意事項 >

クライアント側で、 IPS で管理されてないディレクトリに IPS パッケージからファイルをインストールし、そのパッケージ を削除しようとする場合、そのディレクトリごと削除(/var/pkg/lost+found に保管される)されます。

Bug 2434 - pkg has no notion of legitimately unpackaged bits in a packaged directory, and will move them

http://defect.opensolaris.org/bz/show\_bug.cgi?id=2434

例えば、 freeware など、 pkgadd コマンドとかで /usr/local/bin や /usr/local/lib の下にインストールされてい るとします。自作の IPS パッケージから、/usr/local/bin の下にもファイルをインストール可能ですが、削除する際に /usr/lcoal/bin ディレクトリとその下にあるすべてのファイルも一緒に削除されてしまいます。実際には /var/pkg/lost+found の下に保存されています。 これは /usr/local や/usr/local/bin というディレクトリが IPS では管理されてなかったために、pkg コマンドが削除の際にもう誰も必要としてないディレクトリと判断するため です。/opt とか、/usr/bin は他の IPS パッケージでも使用しているのでこういう問題は起こりません。

< 参考資料 > IPS 日本語ドキュメント http://wikis.sun.com/display/OpenSolarisInfoL10n/genhtml+output Custom IPS Package Demo http://wikis.sun.com/display/OpenSolaris/CustomIPSPackageDemo

< 作成: 原口>

*OpenSolairs Cook Book 6 IPS package*